**XV JENUI. Barcelona, 8-10 de julio de 2009 ISBN: 978-84-692-2758-9 http://jenui2009.fib.upc.edu/**

# CoEDApplets: Colaborando en el desarrollo de Applets orientados a la enseñanza

Dpto. Estadística, I. O. y Computación Dpto. Estadística I. O. y Computación Universidad de La Laguna Tenerife Tenerife La Laguna La Laguna

F. Almeida V. Blanco falmeida@ull.es vblanco@ull.es

J. Regalado A. Santos Galotecnia R. S. S. Galotecnia R. S. S. Tenerife Tenerife La Laguna La Laguna goyo.regalado@galotecnia.com adrian@galotecnia.com

#### Resumen

Presentamos en este trabajo la herramienta CoEDApplets, una aplicación web orientada a la enseñanza/aprendizaje de la programación y de la algorítmica en las ingenierías. Tal y como su predecesora, EDApplets, está basada en la tecnología de Applets Java, y se orienta a la animación y visualización mediante trazas de algoritmos y estructuras de datos. Frente al carácter estático de su predecesora, CoEDApplets se presenta como un portal de tipo cooperativo en el que distintos profesionales de la enseñanza puedan incorporar dinámicamente Applets que persigan el mismo objetivo. El portal facilita, además, el proceso de internacionalización de los Applets, también de forma dinámica. Los/as colaboradores/as podrán contribuir no sólo con códigos sino con su traducción a diversos idiomas. De este modo se consigue que el proceso de cooperación trascienda más allá de las fronteras de paises que no hablan el mismo idioma. CoEDApplets introduce de este modo elementos de soporte a diversidad en el nuevo marco de enseñanza en el espacio europeo de educación superior, en el que se espera una alta movilidad de alumnado.

## 1. Introducción

El aprendizaje de materias relativas a la algorítmica y la programación de algoritmos presenta quizás uno de los niveles de dificultad más elevado en lo que se refiere a materias propias en las ingenierías. Los estudiantes han mostrado desde siempre dificultades para asimilar nociones matemáticas abstractas, en particular cuando éstas incluyen la dinámica de cómo los algoritmos manipulan los datos. En [1] fue presentada la herramienta EDApplets ([4]), una utilidad interactiva orientada a la enseñanaza de las materias de estructuras de datos y algoritmos. El modelo de herramienta pretende contribuir a reducir el hueco creado por la dicotomía entre los estilos de enseñanza y los de aprendizaje.

Montgomery [10] sostiene que esta dicotomía se mantiene a lo largo de cada curso académico, su conclusión se soporta en un análisis de las dimensiones sobre estilos de aprendizaje, propuestos por Soloman [5] (procesamiento, percepción, representación y comprensión), en el contexto de las ingenierías y concluye que la enorme distancia que existe entre los estilos de aprendizaje observados en los alumnos y los estilos de enseñanza generalmente utili-

zados, contribuye a consolidar las dificultades de aprendizaje (ver cuadro 1).

Claramente, una forma de acercarse de forma individualizada al alumno acercando estilos de enseñanza/aprendizaje es a través de software multimedia sobre materias específicas  $([11], [12])$ . En este tipo de software la tecnología basada en applets han venido jugando un papel relevante [15], [14]. En el caso concreto de los algoritmos y estructuras de datos es frecuente encontrar animaciones dispersas en la red, en muchos casos como software de libre distribución [2], o como material multimedia complementario asociado a libros de carácter docente ([13]). Más de dos décadas de desarrollos avalan este tipo de aproximaciones, en [7] puede verse una revisión del estado del arte.

Nuestra propuesta se acerca bastante a la realizada por [8] en su herramienta Algovision. Con ella pretendemos presentar de forma unificada la visualización y animación con el código asociado al algoritmo o estructura de datos. En estos momentos no conocemos iniciativas, en el ámbito de las estructuras de datos y algoritmos, que permitan trabajar de forma cooperativa desde la perspectiva presentada en este trabajo.

En la propuesta de EDApplets, partimos del concepto de visualización de algoritmo en su sentido más ámplio y se introducen los algoritmos y sus animaciones a distintos niveles de abstracción en un entorno hipermedial integrado. En EDApplets la visualización contempla la ejecución paso a paso de los algoritmos para entradas proporcionadas por los alumnos, la presentación de trazas del código y de los elementos (variables, estructuras de datos, etc...) más representativas del mismo y la visualización del comportamiento del algoritmo mediante animaciones gráficas. EDApplets ha sido concebida como una aplicación web basada en la tecnología que nos proporcionan los Applets de Java y se encuentra públicamente disponible en www.pcg.ull.es/edapplets.

En este trabajo presentamos el portal CoEDApplets, se trata de una mejora al portal anterior, y se muestra como un portal de tipo cooperativo en el que distintos profesionales de la enseñanza puedan incorporar dinámicamente Applets que persigan el mismo objetivo, la visualización de algoritmos y estructuras de datos en el contexto de las ingenierías. Además, el carácter dinámico/cooperativo de las contribuciones se extiende al proceso de internacionalización ya que se incluyen facilidades para una internacionalización, también dinámica, de los Applets. Los/as colaboradores/as podrán contribuir no sólo con códigos sino con su traducción a diversos idiomas. De este modo se consigue que el proceso de cooperación trascienda más allá de las fronteras de paises que no hablan el mismo idioma. Actualmente el portal ha sido traducido, por los autores, al inglés y diversos alumnos que participan en el programa Sócrates se han unido de manera desinteresada al proyecto y está siendo traducido al alemán y al danés.

Además de cubrir diversos aspectos en una enseñanza que puede ser dirigida a distintos tipos de estilos de aprendizaje: activo/reflexivo, metódico/intuitivo, visual/oral, etc, ahora, el proyecto se enriquece con elementos de soporte a diversidad en el nuevo marco de enseñanza en el (EEES), en el que se espera una alta movilidad de alumnado. En [1] se presentan también los aspectos metodológicos que deberían ser considerados a la hora de introducir la herramienta en el aula como un suplemento al aprendizaje. El trabajo ha sido estructurado del siguiente modo: la sección 2 hace un análisis cuantitativo del uso de la herramienta EDApplest e introduce parte de la motivación para la nueva herramienta CoEDApplets, la sección 3 describe la interfaz y el diseño general con el que se han concebido la herramienta y los mecanismos de cooperación que se ofrecen a cada tipo de usuario. Se presenta, además el sitio web en el que se ha ubicado la herramienta. Introducimos en la sección 4, la tecnología utilizada para desarrollar el portal haciendo particular énfasis en los aspectos relacionados con la internacionalización. El trabajo finaliza con una sección de conclusiones 5.

#### 2. Evaluación de EDApplets

El portal EDApplets ha venido utilizándose

#### **XV Jornadas de Enseñanza Universitaria de la Informática 541**

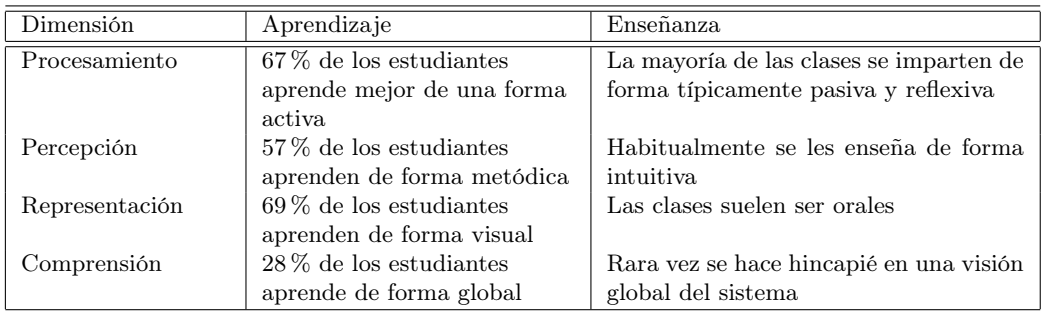

Cuadro 1: Resultados observados por Montgomery sobre los estilos de aprendizaje.

con éxito durante tres años académicos en los que se han desarrollado proyectos de docencia virtual para las asignaturas de Procesamiento Informático de Datos en la titulación de Ciencias y Técnicas Estadísticas y Programación Avanzada en la titulacion de Ingeniería Técnica Industrial, especialidad en Electrónica impartidas en la Universidad de La Laguna. Se ha realizado un estudio del uso de la herramienta (figura 1) y hemos constatado que no sólo es utilizada por los alumnos de la ULL, sino que desde diversas universidades del ámbito español y del ámbito latinoamericano se accede al portal con cierta regularidad.

La experiencia de estos últimos años ha mostrado algunas dificultades inherentes a EDApplets en su uso en el aula. Estas dificultades vienen fundamentalemente derivadas del carácter monolítico de la herramienta, que impide, por ejemplo, su extensión con nuevos Applets para docentes ajenos al proyecto. Otro aspecto particularmente rígido en el diseño está asociado a los mecanismos de internacionalización. Esta opción es de particular interés en el marco del espacio europeo de educación superior (EEES). Estas razones nos han llevado a un rediseño de EDApplets con el fin de que estas dos facetas puedan ser cubiertas. El resultado es el portal CoEDApplets que aquí se presenta.

El portal CoEDApplets comienza en estos momentos su andadura y esperamos poder realizar una evaluación de uso finalizado este curso académico.

# 3. Diseño del portal

La figura 2 muestra una vista del portal principal de CoEDapplets. Este portal se encuentra temporalmente ubicado en http://www.pcg.ull.es/coedapplets/. Tratándose de un portal orientado a docencia, hemos optado por el modo de moderación a las aportaciones recibidas. Consideramos tres tipos de usuarios, usuarios anónimos, registrados y supervisores. Los usuarios anónimos podrán acceder a todos los Applets disponibles en el sistema para su ejecución así como a sus códigos fuentes si lo desean (ver figura 3). Esta será la opción habitual en alumnos y docentes. Los usuarios anónimos podrán registrarse a través del portal. Los usuarios registrados, además, podrán aportar nuevos Applets (opción Subir) o aportar traducciones a Applets ya existentes. La aportación de nuevos Applets y traducciones estará moderada por los usuarios con categoría de supervisor. El objetivo de la supervisión no es más que el de intentar garantizar la coherencia del sistema, evitar inconsistencias en el modelo del Applet y minimizar la introducción de errores en el portal.

Para aportar un applet al sistema, es necesario aportar título y descripción del Applet en alguno de los idiomas básicos (Español o Inglés), y el código correspondiente al applet (.class, .jar y código fuente), y la información necesaria para la internacionalización. Además es necesario aportar una categoría en la que se incluye el Applet. Una vez se ha subido un

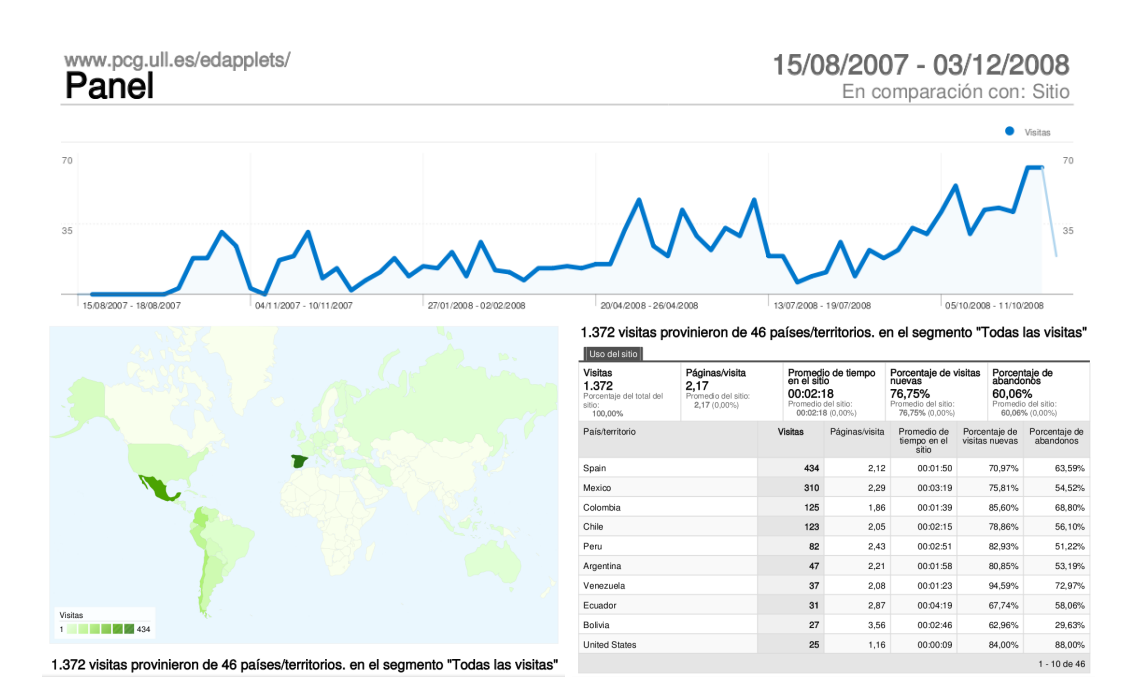

Figura 1: Estadísticas de uso: Curso 2007/2008

Applet pasa a una cola de Applets pendientes de moderación. El usuario administrador será el encargado de evaluar las diferentes aportaciones y aprobar aquellas que le parezcan válidas y desestimar el resto. La moderación verificará que el Applet se ajusta al modelo de diseño CoEDApplets con el fin de poder adaptar la metodología docente con la que estuvieron concebidos. Este aspecto condiciona un determinado estilo de diseño de la interfaz para mantener la coherencia. Cada Applet simulará la ejecución de un algoritmo. Presenta el código del algoritmo y el alumno introduce datos para una simulación. El alumno interactúa con el Applet a través de los botones de velocidad. En todos los Applets deben estar presentes cinco paneles o áreas de trabajo (ver figura 4): el panel de entrada de datos, el panel de control de velocidad de ejecución, el panel de visualización del código, el panel de animación y el panel de salida para variables de traza.

Describimos a continuación cada uno de

ellos:

- Panel de entrada de datos: Desde él se introducen los valores sobre los que el algoritmo hará la simulación. La simulación comienza después de pulsar el botón 'Comenzar'.
- Panel de control de velocidad: Se presentan dos botones, el botón 'Continuar' y el botón 'Paso a paso'. Estos botones permiten alternar la simulación entre una ejecución continuada del código y una ejecución paso a paso del mismo. En el modo de ejecución paso a paso es necesario pulsar el botón 'Paso a paso' cada vez que se desea simular una nueva instrucción del algoritmo. Para el modo de ejecución continua, cuando el algoritmo lo requiere, se introduce en el applet una barra de 'scroll' que permite aumentar o disminuir la velocidad de la simulación (ver figura 4).
- Panel de visualización de código: Este panel presenta el código del algoritmo

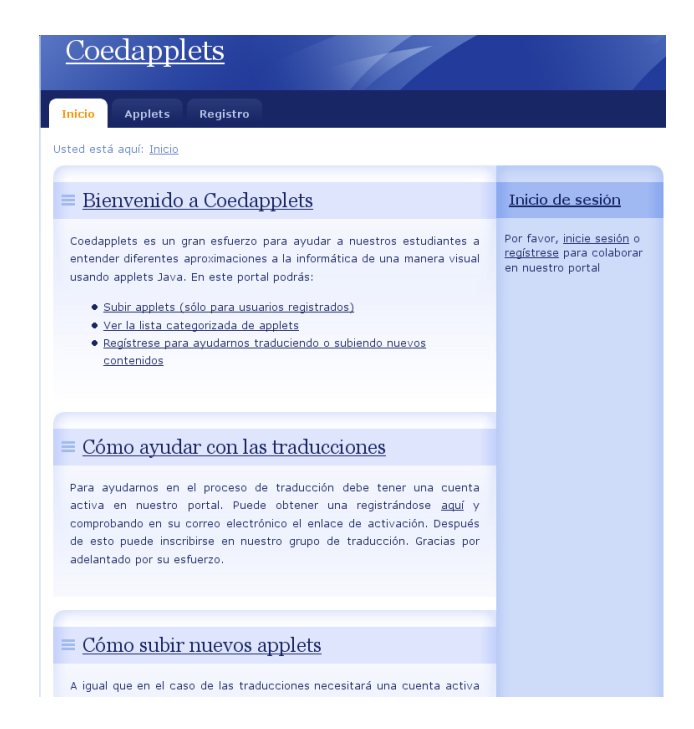

Figura 2: Página principal del portal CoEdapplets

que se pretende simular. Todos los códigos presentes en CoEDApplets aparecen en forma de pseudocódigo que sigue el estilo del lenguaje de programación C. Cada línea de código aparece enumerada para facilitar la referencia al mismo. Durante todo el proceso de simulación se sombrea la línea de código que se está ejecutando. En ese instante, se ejecuta, en el panel de animación, la acción de animación correspondiente a la línea sombreada, y, simultáneamente, se asignan, en el panel de salida, los nuevos valores que toman las variables.

• Panel de animación: Presenta la visualización gráfica de la simulación del algoritmo. Cuando el algoritmo lo requiere, el Applet desdobla el panel en tantos paneles como sea necesario para obtener una visualización adecuada aumentando de este modo la capacidad de la animación. Observense en la figura 4 cómo en el applet se han desdoblado paneles para entrada, salida, velocidad, etc.

• Panel de salida: Muestra los valores de las variables para las que se está efectuando la traza. El valor mostrado representa el contenido de esas variables antes de que sea ejecutada la línea sombreada en el panel de código.

La figura 4 presenta la fotografía de un instante de la ejecución del Applet For (III). El Applet simula la asignación de valores a una matriz triangular superior. El código utiliza dos bucles anidados con límites superiores N, M. Se introducen los valores para los límites de ejecución de los bucles y, la animación muestra a qué dato se accede en cada instante y qué valor asume.

Con este diseño se prentende proporcionar un soporte que permita instruir a los alumnos activos e intuitivos a través de la animación y de los elementos gráficos, sin descuidar las habilidades de los alumnos metódicos y reflexivos

| Coedapplets                                |                           |                 |                                                                              |
|--------------------------------------------|---------------------------|-----------------|------------------------------------------------------------------------------|
| Inicio<br><b>Applets</b><br>Registro       |                           |                 |                                                                              |
| Usted está aquí: Inicio> Lista de applets  |                           |                 |                                                                              |
|                                            |                           |                 |                                                                              |
| $\equiv$ Lista de applets                  |                           |                 | Inicio de sesión                                                             |
| <b>B</b> Categoría: Todas<br>Expandir todo |                           |                 | Por favor, inicie sesión o<br>regístrese para colaborar<br>en nuestro portal |
| Título                                     | Categoría                 | <b>Download</b> | Category                                                                     |
| Multiplicación de matrices                 | Programación              |                 | $\blacksquare$ Todo                                                          |
| encadenadas                                | <b>Dinámica</b>           |                 | <b>B</b> BackTracking                                                        |
| For $(I)$                                  | Estructuras de<br>control |                 | $R$ amificación v<br>acotación                                               |
| For $(II)$                                 | Estructuras de<br>control |                 | $\blacksquare$ Estructuras de control                                        |
|                                            |                           |                 | $\Box$ Estructuras de datos                                                  |
| For (III)                                  | Estructuras de            |                 | Divide y Vencerás                                                            |
|                                            | control                   |                 | Programación Dinámica                                                        |
| Hanoi                                      | Divide y Vencerás         |                 | Recursividad                                                                 |
| If-Else                                    | Estructuras de<br>control |                 | Ordenación                                                                   |
| If-Else-If                                 | Estructuras de<br>control |                 |                                                                              |
| Mochila 0/1                                | Programación<br>Dinámica  |                 |                                                                              |

Figura 3: Estructura del listado de Applets agrupados por categorías

mediante el uso del razonamiento sobre el código o sobre la traza de ejecución del mismo. La integración global de técnicas y estructuras permite una visión global de objetivos cuando sea necesario.

En el caso de las traducciones, el proceso de cooperación es similar, un usuario registrado puede decidir aportar una nueva traducción con lo que se le ofrecería una vista en la que por un lado se presentan las claves de traducción y por otro un espacio vacío para ser rellenado. Una vez se ha completado el proceso se envía y, del mismo modo que en el caso de los applets, pasa a una cola de traducciones pendientes de moderación. Una vez la traducción ha superado el proceso de moderación se inicia un proceso de regeneración del archivo .jar del applet en cuestión.

## 4. Tenologías utilizadas

Técnicamente, el proyecto consiste en una aplicación web implementada en el lenguaje de programación Python y el framework de desarrollo rápido web Django [3]. Este framework consiste en un conjunto de librerías que implementan el modelo vista controlador y el principio DRY (Don't Repeat Yourself).

Además de aplicar esta tecnología, ha sido necesario resolver ciertos problemas inherentes a la gestión automatizada de las traducciones de los applets. Java aporta a la comunidad de desarrolladores un conjunto de librerías que permiten dotar de capacidades de internacionalización a las aplicaciones que hagan uso de las mismas [9]. Estas librerías exigen modificar el código a internacionalizar sustituyendo las cadenas literales por la invocación a un método que se encargará de gestionar su traducción. A modo de ejemplo se muestra a continuación un código antes y después de ser internacionalizado:

```
// Antes de internacionalizar
suma = new JButton("sum");
// Después
suma = new
```
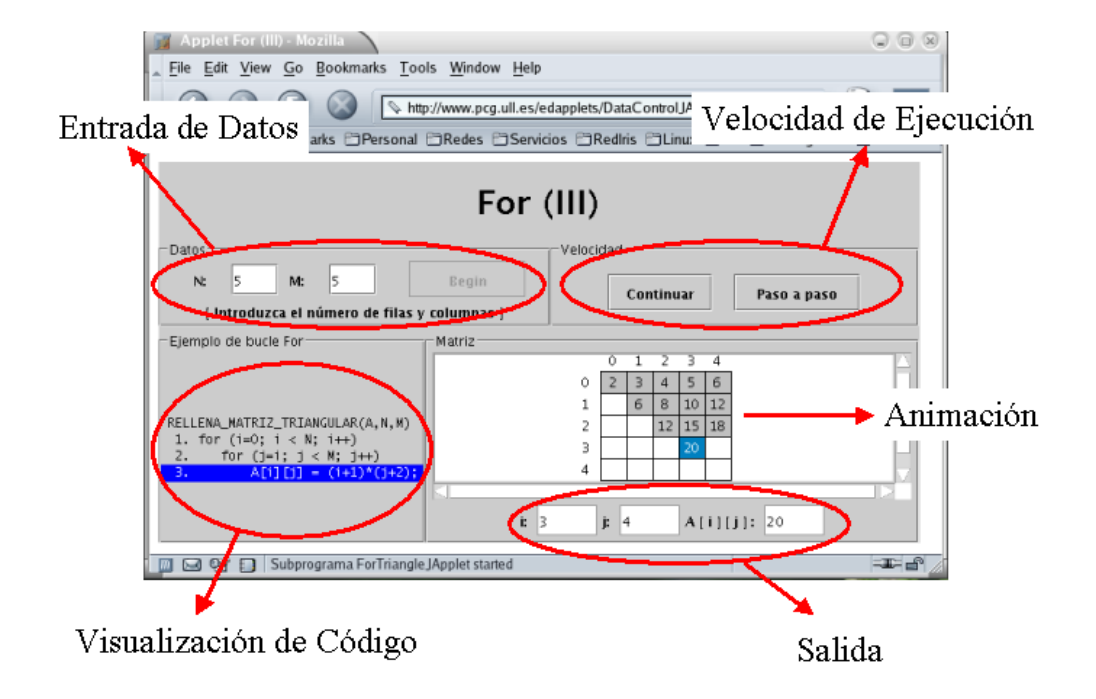

Figura 4: Applet que ilustra una sentencia de control iterativa FOR

# JButton(messages.getString("sum"));

En este código, la variable messages es una instancia de la clase ResourceBundle que representa un almacén de cadenas de texto. La salvedad radica en que este almacén de cadenas de texto es sensible a la localización del entorno donde se ejecute el código. Por tanto, en un sistema configurado para el uso del español, la cadena que devolverá el método getString será la traducción al citado idioma de la clave sum. Estos almacenes de texto se corresponden a ficheros situados en el sistema de archivos. Se ha de crear un fichero "maestro" (ResourceBundle.properties) donde se definen las claves y las traducciones al idioma por defecto de las mismas (normalmente el inglés). Similarmente, para cada idioma del que se quiera tener soporte, se ha de crear un fichero ResourceBundle\_XX.properties donde se ha de sustituir la cadena XX por el código ISO del citado idioma. Dentro de este fichero se han de almacenar las traducciones correspondientes de cada clave definida en la aplicación.

Haciendo uso de las capacidades de internacionalizacion que ofrece Django tanto para las cadenas generadas en el código como almacenadas en la base de datos se consigue adaptar la interfaz de usuario al visitante. El mecanismo para realizar traducciones en el caso de las cadenas literales presentes en el código es similar al comentado anteriormente para el caso de Java. Se hace uso de las librerías gettext de GNU [6] que se basan en archivos de traducciones (extensión .po) y sus versiones compiladas (archivos con extensión .mo). Para el caso de las cadenas presentes en la base de datos

se ha hecho uso de la aplicación transdb para Django, esta aplicación amplía el esquema de la base de datos para dar cabida a las diferentes traducciones de cada uno de los campos de texto.

### 5. Conclusiones

Presentamos en este trabajo la herramienta CoEDApplets, una aplicación web orientada a la enseñanza/aprendizaje de la programación y de la algorítmica en las ingenierías. El aspecto más destacable respecto a previas versiones, es que CoEDApplets se presenta como un portal de tipo cooperativo en el que distintos profesionales de la enseñanza puedan incorporar dinámicamente Applets que persigan el mismo objetivo. La cooperación comprende además el aspecto de la internacionalización que aporta un valor añadido en el nuevo EEES. Claramente el portal desarrollado puede ser concebido como un entorno que puede ser adaptado a todo tipo de Applets, no sólo aquellos orientados a la enseñanza de estructuras de datos y algoritmos.

## Referencias

- [1] F. Almeida, V. Blanco y L. Moreno. EDApplets: Una herramienta web para la enseñanza de estructuras de datos y técnicas algorítmicas. En Actas de las X Jornadas de Enseñanza Universitaria de Informática, Jenui 2004, pages 409 – 416, Alicante, Julio 2004.
- [2] B. Borowski. Home page. http://sciris.shu.edu/ borowski/, 1999.
- [3] Django. Django framework project. http://www.djangoproject.com/.
- [4] EDApplets. Herramientas para la Visualización de Estructuras de Datos y Técnicas Algorítmicas en la Web.
- [5] R. M. Felder y B. A. Soloman. Learning Styles and Strategies. http://www.ncsu.edu/felderpublic/ILSdir/styles.htm.
- [6] GNU. Gettext library. http://www.gnu.org/software/gettext.
- [7] A. Kerren y J. T. Stasko. Algorithm animation - introduction. In Software Visualization, pages 1–15, 2001.
- [8] L. Kucera. How to visualise abstract topics in computer and communication science. In Intenational Conference on Computer Supported Education, Lisboa, 23–26 de julio 2009.
- [9] S. Microsystems. Java internationalization Technology. http://java.sun.com/javase/technologies/core
- /basic/intl/. [10] S. Montgomery. Addressing Diverse Learning Style Through the Use of Multimedia. http://www.vpaa.uillinois.edu/tid/resources /montgomery.html 1998.
- [11] C. Carreño y R. Q. Lecanda. Diseños de Entornos de Aprendizaje con Ordenador: Programas Hipermedia para el Autoaprendizaje. Didáctica y Organización Escolar. Universidad del País Vasco. http://www.cfp.upv.es/.
- [12] A. G. Rodríguez y E. M. Caro. Estilos de Aprendizaje y E-learning. Hacia un Mayor Rendimiento Académico. Departamento de Economía de la Empresa. Universidad Politécnica de Cartagena. http://www.upct.es/.
- [13] G. Rowe. Intro to Data Structures and Algorithms with Java. Prentice Hall PTR, Upper Saddle River, NJ, USA, 1997.
- [14] R. Sosa y F. de Sande. ToTALF: tutorial on-line para teoría de autómatas y lenguajes formales. En Proc. de las X Jornadas de Enseñanza Universitaria de la Informática, pags. 219–226, Alicante, 14–16 de julio 2004.
- [15] C. R. Wie. The Semiconductor Applet Service.

http://jas.eng.buffalo.edu/, 2001.

http://www.pcg.ull.es/edapplets/, 2003.